## **Quicktime Audio Recording**

- 1. **Start Quicktime** by clicking on Quicktime Icon **C** located in dock Bar, bottom of screen.
- 2. Choose "**File**" drop down menu > **New Audio Recording**.

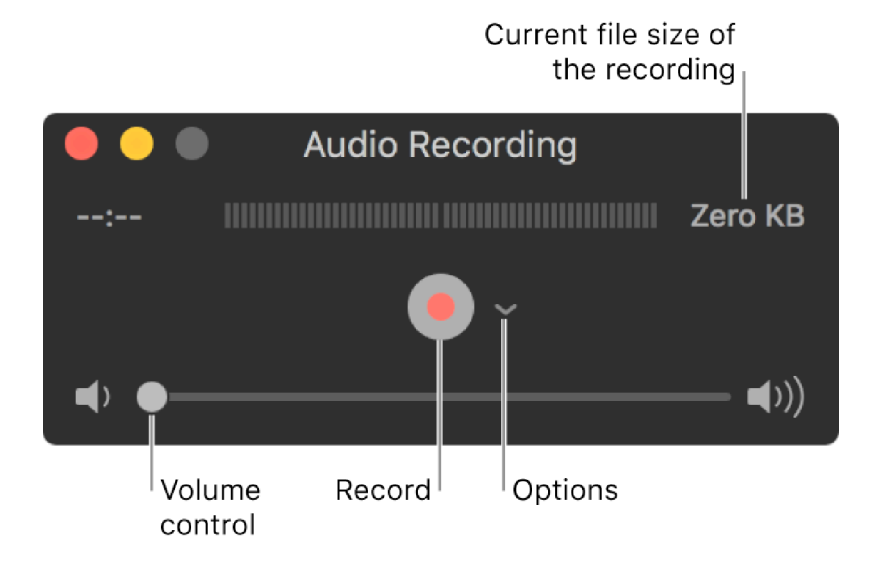

- 3. Confirm the following items are selected in the "**Options"** pop-up **menu**:
	- **Microphone**: Choose "**USB Audio CODEC**" as the microphone input device
	- **Quality**: Choose "**High**" as the record quality setting.
- 4. **Start**/Stop/Pause **Recording**:
	- a. Click the Record button **the Start** recording.
	- b. Hold down the "**Option**" button and **click** on the **record button** to **pause recording**, press record button to continue recording.
- c. **Click** the **Stop button**  $(\blacksquare)$  when you're done recording.
- 5. Your recording in saved in "Audio Recording" folder on the desktop
- 6. Insert your USB Flash drive into Hub
- 7. Drag and drop your Audio Recordings to copy to your USB Flash Drive.